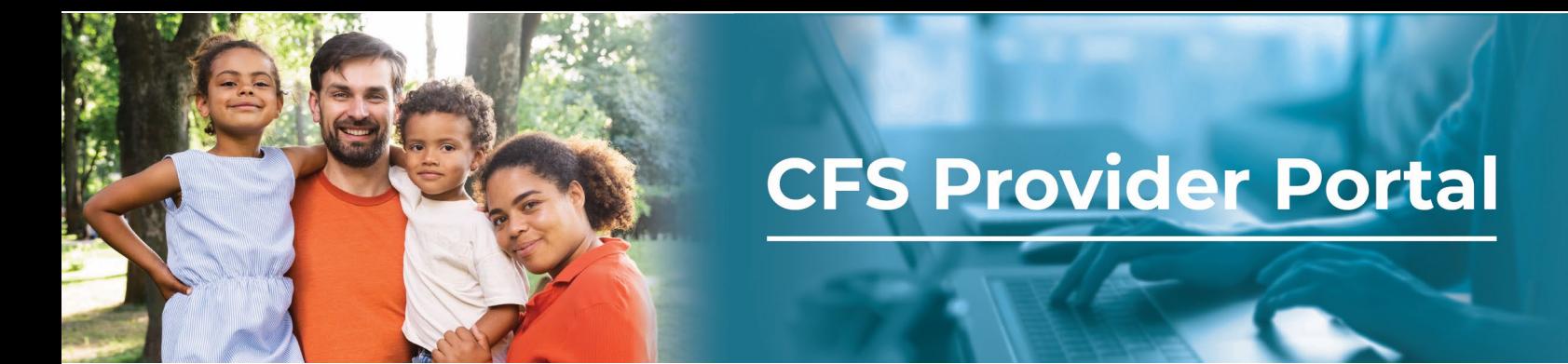

## **How to View and Submit Open Claims**

The **Claims Page** contains all the open claims and forms available for submission by an organization. If you are managing multiple organizations in your account, all claims will be listed in numeric order by Client ID. You can switch organizations by using the **Selected Organization** drop-down menu.

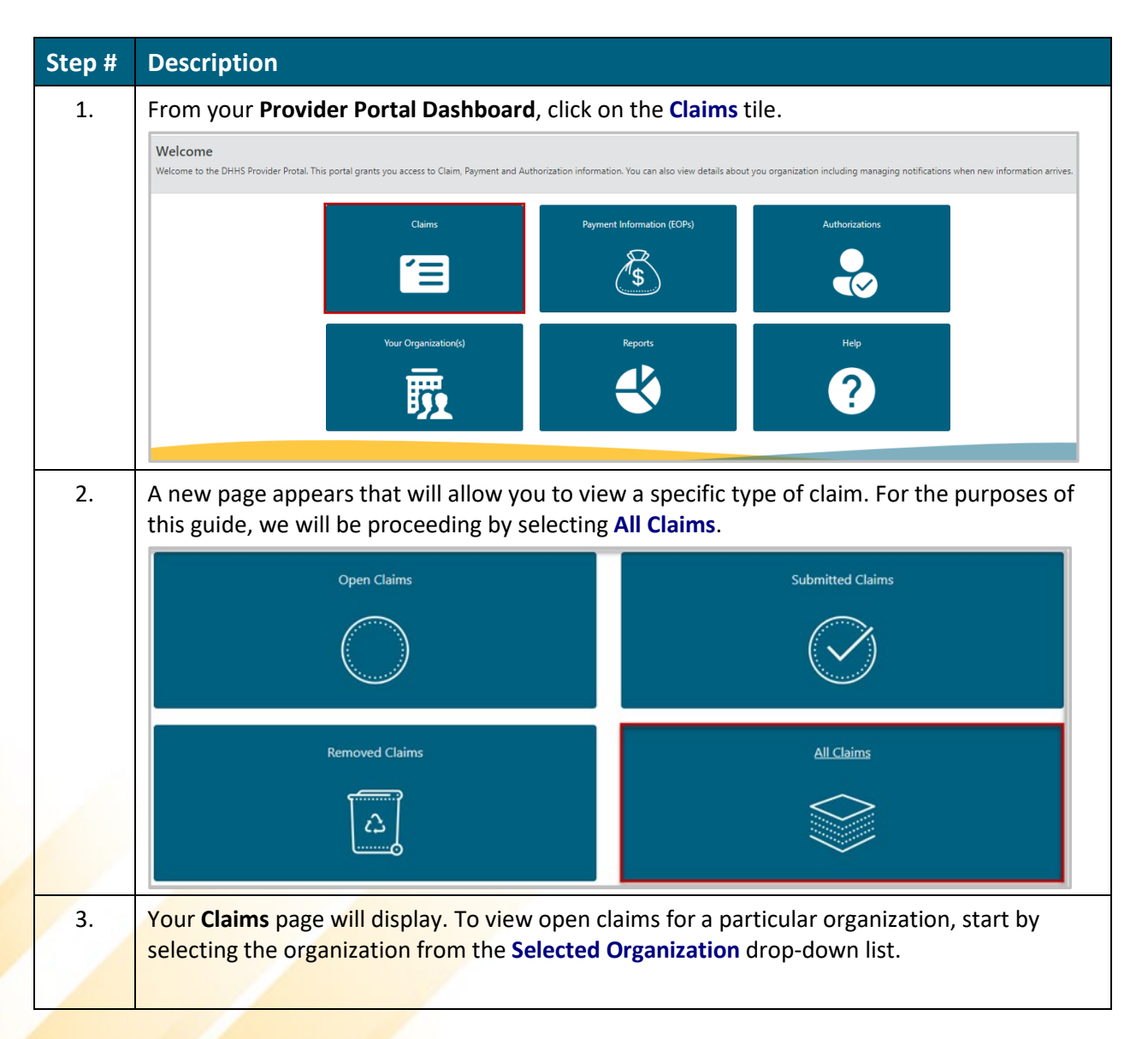

**NEBRASKA** Good Life, Great Mission. DEPT. OF HEALTH AND HUMAN SERVICES

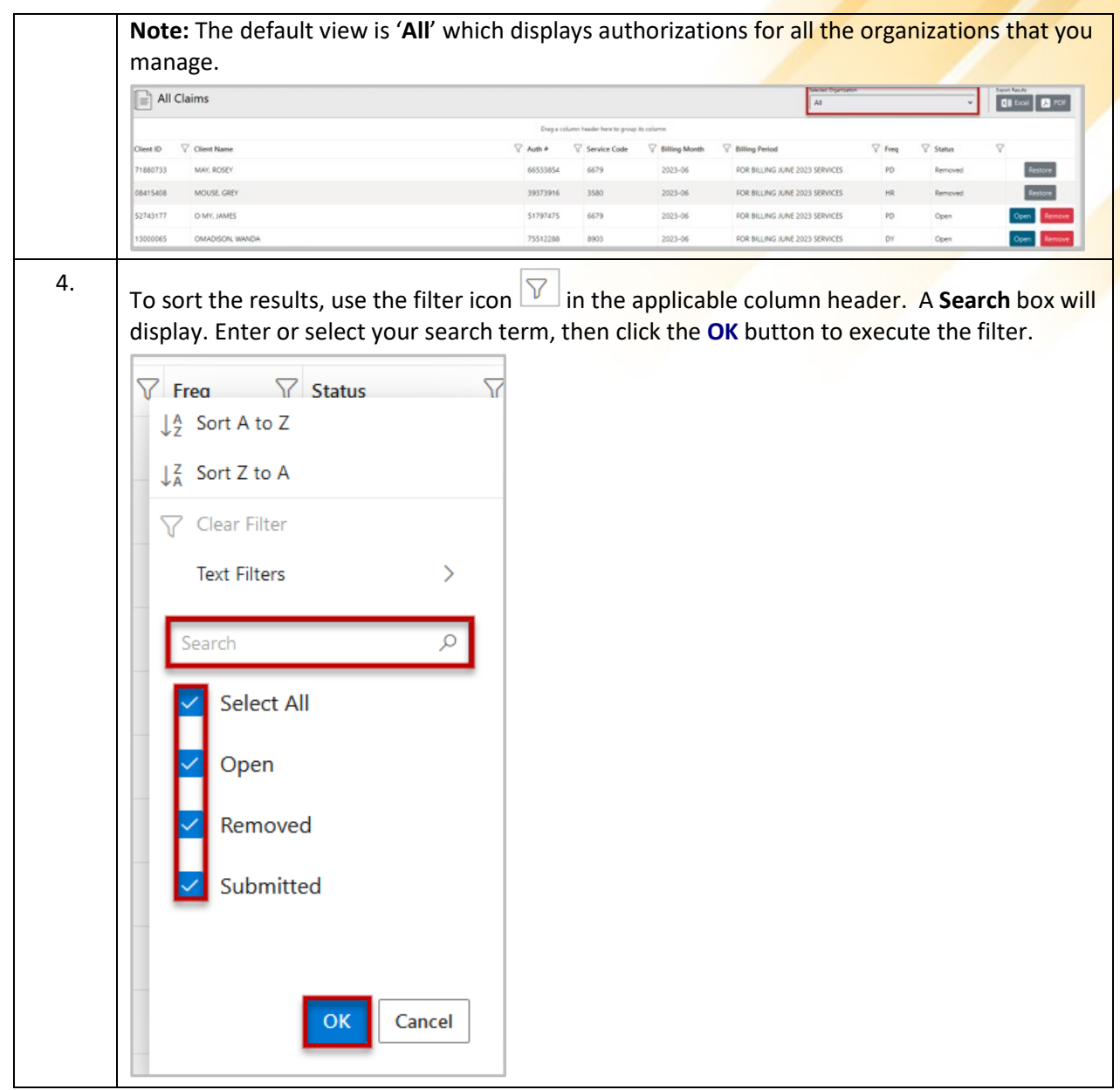

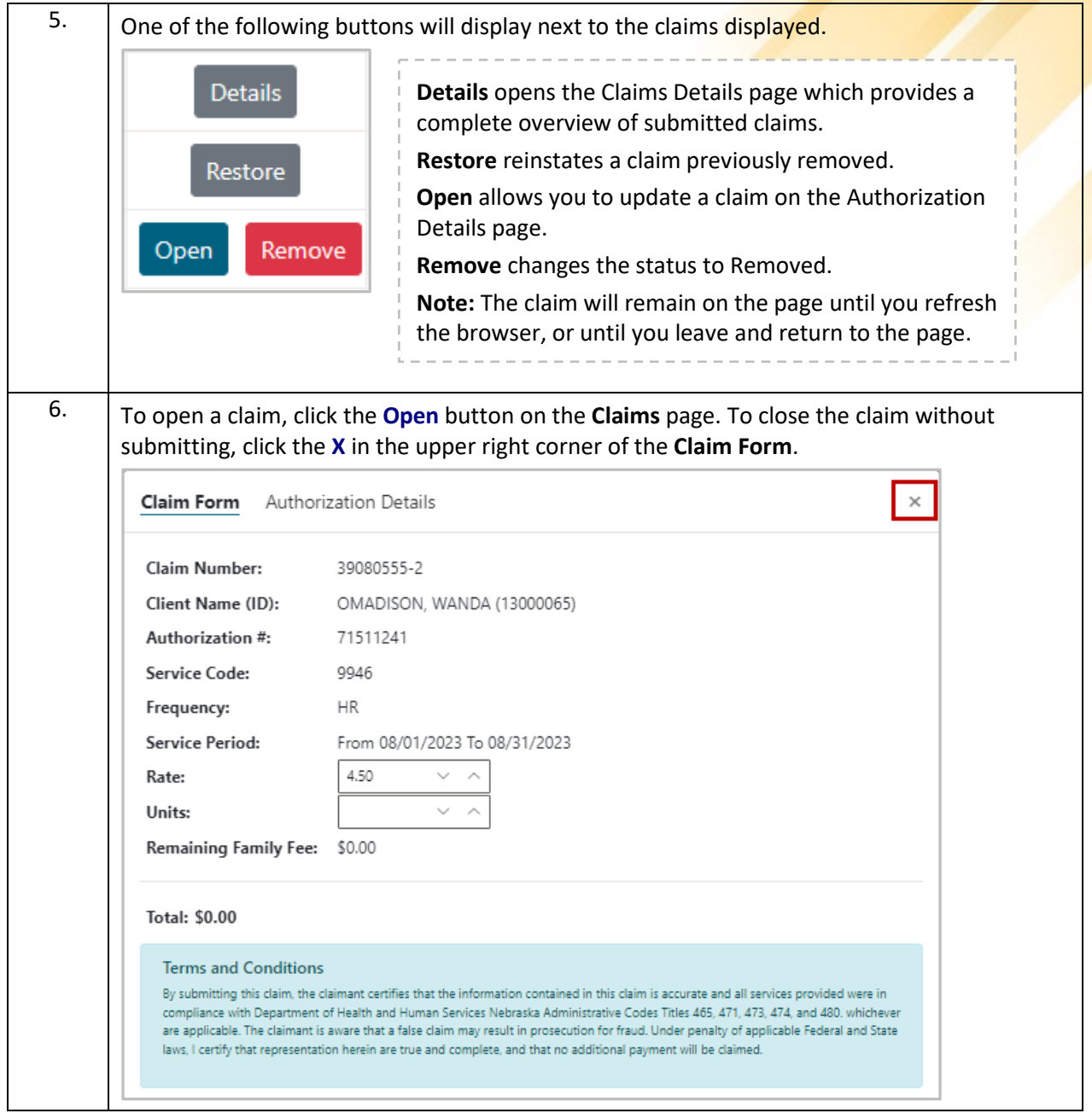

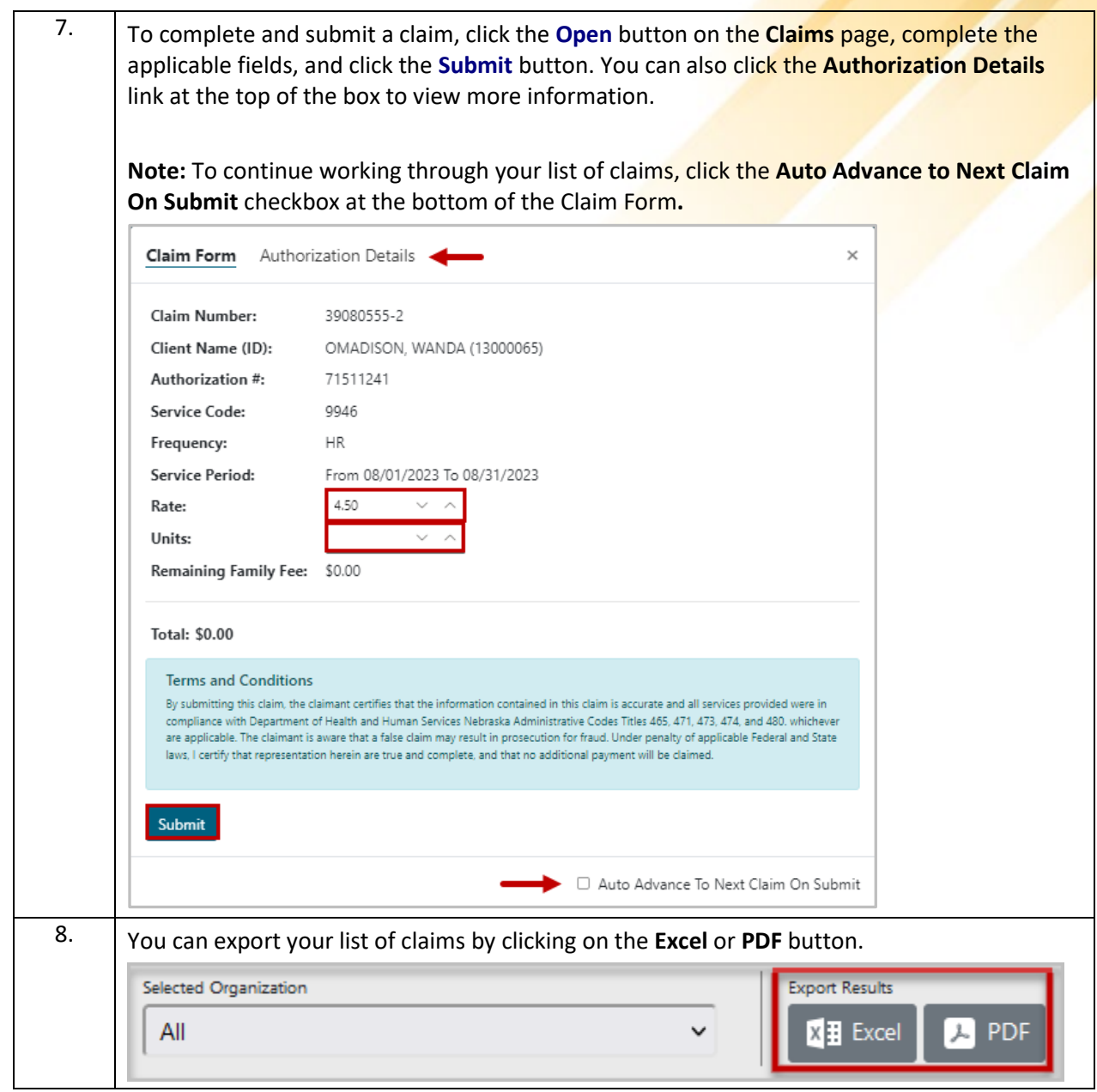